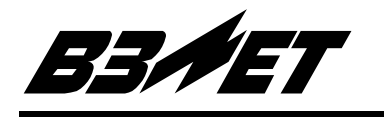

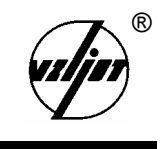

# **РАСХОДОМЕР-СЧЕТЧИК УЛЬТРАЗВУКОВОЙ МНОГОКАНАЛЬНЫЙ**

# **УРСВ «ВЗЛЕТ МР»**

Исполнения УРСВ-020, -040

Руководство по эксплуатации Часть II В12.00-00.00 РЭ

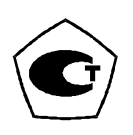

## Россия Санкт-Петербург 5 Расходомер-счетчик ультразвуковой многоканальный УРСВ «ВЗЛЕТ МР» имеет сертификат России об утверждении типа средств измерений RU.С29.006.А №

6896 и зарегистрирован в Государственном реестре средств измерений РФ под № 18802-99.

Расходомер также сертифицирован в странах: Беларусь, Казахстан, Украина, Узбекистан.

- 5 Межповерочный интервал 4 года.
- 5 Взрывозащищенное исполнение расходомера имеет разрешение Госгортехнадзора России № РРС 04-7076 на применение на поднадзорных ему производствах и объектах.

**\* \* \*** 

Система качества ЗАО «ВЗЛЕТ» сертифицирована на соответствие требованиям ГОСТ Р ИСО 9001-2001 (учетный номер Регистра систем качества РФ № 01580) и ISO 9001:2000 (регистрационный номер RU 00159)

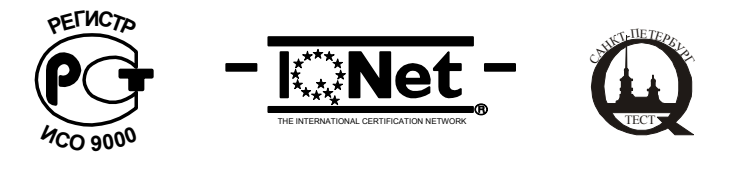

*За информацией о приборах, выпускаемых фирмой «ВЗЛЕТ», обращаться:*

**РОССИЯ, 190008, г. Санкт-Петербург, ул. Мастерская, 9** 

**(812) 114-71-38 – факс**

**E-mail: mail@vzljot.ru** 

#### **URL: http://www.vzljot.ru**

#### *а также:*

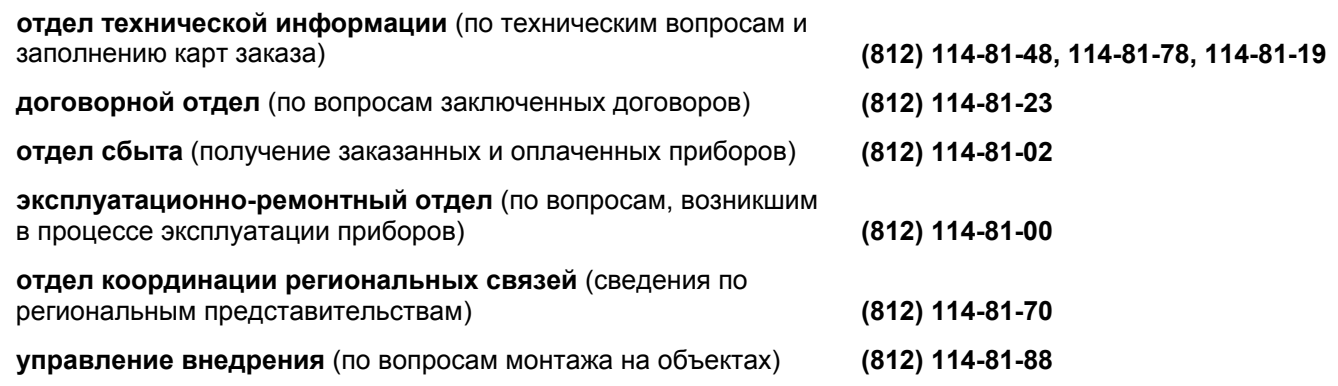

### *ЗАО «ВЗЛЕТ» проводит бесплатные консультации и обучение специалистов по вопросам монтажа и эксплуатации приборов.*

Настоящий инструкция предназначена для ознакомления с программным обеспечением пользователя «Монитор ВЗЛЕТ-МР», порядком его инсталляции на персональный IBM-совместимый компьютер (ПК) и использования при эксплуатации расходомера-счетчика ультразвукового многоканального УРСВ «ВЗЛЕТ МР» исполнения УРСВ-020, -040.

# **КРАТКАЯ ИНСТРУКЦИЯ ПО ПРОГРАММНОМУ ОБЕСПЕЧЕНИЮ ПОЛЬЗОВАТЕЛЯ «МОНИТОР ВЗЛЕТ-МР»**

1. Дистрибутив (установочный комплект) программы поставляется на двух дискетах либо на компакт-диске и включает в себя тринадцать файлов. Для установки программы на компьютер необходимо запустить программу Setup.exe, входящую в установочный комплект. По умолчанию программа устанавливается в каталог C:\Program Files\Vzljot\Monitor Vzljot-MR, но при желании можно выбрать другой каталог. В процессе установки в главном меню в разделе «Программы» создается каталог «Monitor Vzljot-MR», содержащий ярлык к программе.

2. Запуск программы производится из главного меню при помощи созданного ярлыка или непосредственно из каталога, в который была установлена программа, файлом Mon\_MR.exe.

3. После запуска программы для установления связи с прибором (приборами) в меню «Связь» выберите пункт «Соединение». Программа автоматически определяет подключенные приборы и создает список обнаруженных приборов в пункте «Выбор прибора» меню «Связь».

Если Вы видите, что все подключенные приборы уже обнаружены программой, можно остановить процесс поиска приборов нажатием на кнопку «Стоп». Если после завершения поиска подключенных приборов список остался пустым, проверьте номер com-порта и скорость обмена RS-232 в меню «Настройки» «RS-232».

ВНИМАНИЕ!

При соединении нескольких приборов в сеть НЕОБХОДИМО, чтобы у ВСЕХ приборов была ОДИНАКОВАЯ СКОРОСТЬ ОБМЕНА и РАЗНЫЕ СЕТЕВЫЕ АД-РЕСА.

Программа «Монитор ВЗЛЕТ-МР» может работать одновременно только с одной платой прибора, поэтому после окончания поиска необходимо выбрать один адрес из списка обнаруженных в пункте «Выбор прибора». Если Вы собираетесь работать только с одним двухканальным прибором (исполнение УРСВ-020) и точно знаете сетевой адрес и скорость обмена этого прибора, то вместо процедуры «Связь» «Соединение» можно выбрать в пункте «Выбор прибора» подпункт «Другой прибор».

4. После того, как связь с прибором установлена, программа автоматически считывает «общесистемные» параметры, и меню «Тип параметров» становится активным. Если выбрать один из пунктов меню «Тип параметров», то программа будет считывать и отображать на экране соответствующие параметры прибора.

Если в меню «Тип параметров» выбран пункт «Настройка» или «Измерения», то программа переходит в режим циклического опроса прибора. Период опроса можно изменить, выбрав в меню «Настройки» пункт «Период опроса».

5. Процедура изменения параметров производится нижеследующим образом.

Если параметр представлен в виде выпадающего списка **FLARADALER** TO для его изменения достаточно выбрать желаемое значение из списка.

Верхняя чставка, м3/ч

Если параметр представлен в виде окна редактирования 100,00 пля , то для его изменения нужно ввести численное значение и нажать клавишу «ENTER».

Если параметр представлен в виде окна редактирования с прокруткой 厄  $\left| \cdot \right|$ 

,то для его изменения также можно использовать кнопки со стрелками.<br>|- Направление потока

 $G$  прямое

Если параметр представлен в виде списка  $\sim$  обратное , то для его изменения нужно установить точку рядом с тем значением, которое хотите установить.

Изменение параметров прибора можно производить только в промежутках времени между сеансами обмена данными программы и прибора. Процесс обмена данными сопровождается индикатором прогресса **ининивитити в** в левом верхнем углу окна программы.

6. Программа «Монитор ВЗЛЕТ-МР» обеспечивает возможность сохранения в файл параметров прибора, архивов и журналов, а также загрузки параметров прибора из файла. Сохранение параметров прибора можно производить после связи с прибором независимо от того, какой блок параметров отображен на экране.

При сохранении параметров создается два файла: текстовый (для просмотра, распечатки и т. д.) и двоичный(для последующей загрузки). Для сохранения параметров нужно выбрать в меню «Файл» пункт «Сохранить параметры». По умолчанию программа создает подкаталог, название которого совпадает с электронным номером платы, расположенным в том каталоге, в который была установлена программа, и создает в этом каталоге файлы Param.bin и Param.txt. Например:

C:\Program Files\Vzljot\Monitor Vzljot-MR\9904\Param.txt.

C:\Program Files\Vzljot\Monitor Vzljot-MR\9904\Param.bin.

При открытии файла Param.txt программой Microsoft Excel необходимо указать в качестве разделителя полей данных символ #. Для загрузки параметров нужно выбрать в меню «Файл» пункт «Загрузить параметры» и выбрать в диалоговом окне файл Param.bin.

Для сохранения архива или журнала нужно выбрать в меню «Файл» пункт «Сохранить архив». Этот пункт меню становится активным только после того, как будет прочтен архив или журнал. Программа сохраняет архив (часть архива) или журнал, прочитанный непосредственно перед процедурой сохранения, в файл, расположение которого аналогично расположению файлов параметров прибора. По умолчанию программа именует файлы архивов и журналов следующим образом:

archive0\_ch1.txt archive0\_ch2.txt - часовой архив первого и второго каналов соответственно.

archive1\_ch1.txt archive1\_ch2.txt - суточный архив первого и второго каналов соответственно.

archive2\_ch1.txt archive2\_ch2.txt - месячный архив первого и второго каналов соответственно.

archive3.txt - журнал отказов.

archive4.txt - журнал оператора.

archive5 ch1.txt archive5 ch2.txt - журнал нештатных ситуаций первого и второго каналов соответственно.

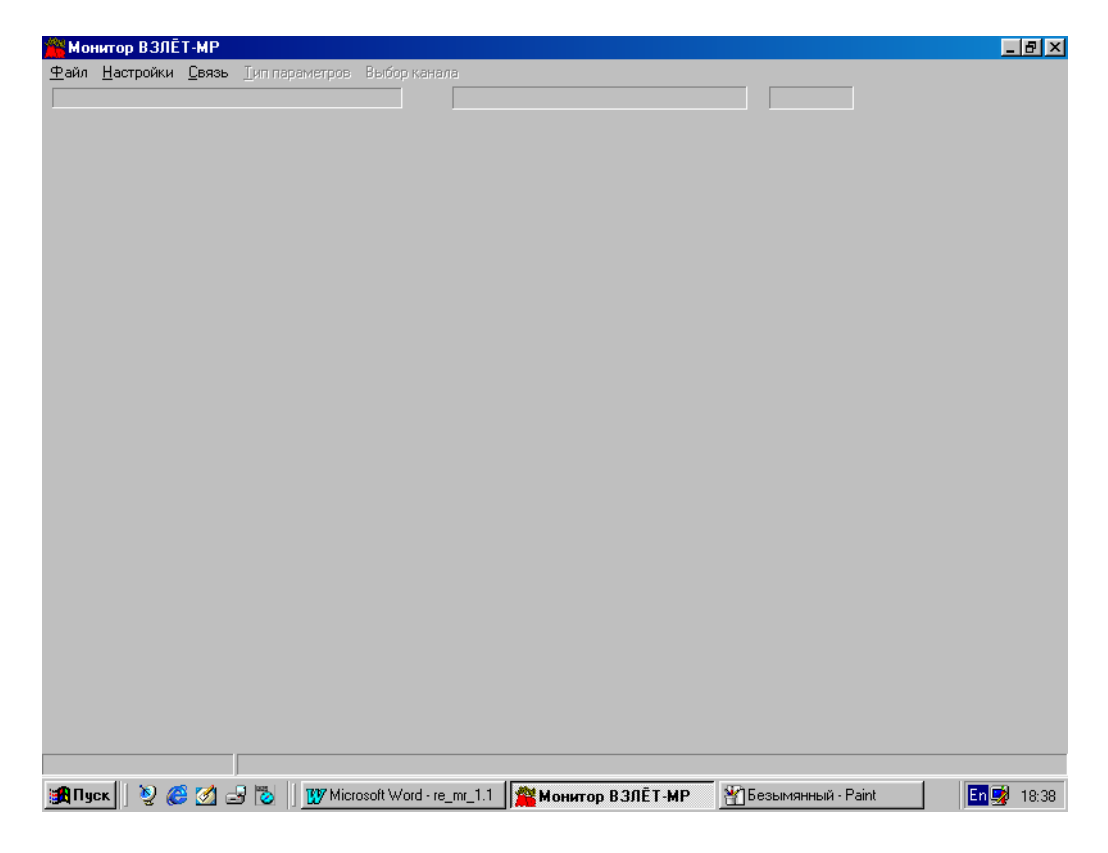

**Рис. В.1. Вид экрана ПК после запуска программы «Монитор ВЗЛЕТ-МР».** 

![](_page_5_Picture_57.jpeg)

**Рис. В.2. Настройка параметров связи с расходомером по RS интерфейсу.** 

![](_page_6_Picture_62.jpeg)

**Рис. В.3. Выбор скорости обмена и com-порта ПК для канала связи.** 

![](_page_6_Picture_2.jpeg)

**Рис. В.4. Установление соединения с расходомерами по RS интерфейсу.** 

![](_page_7_Picture_0.jpeg)

**Рис. В.5. Поиск подключенных по RS интерфейсу плат расходомеров.** 

![](_page_7_Picture_2.jpeg)

**Рис. В.6. Выбор платы для связи.** 

![](_page_8_Picture_57.jpeg)

**Рис. В.7. Вид экрана ПК при выводе окна «Общесистемные».** 

![](_page_8_Picture_58.jpeg)

**Рис. В.8. Вид окна «Основные» в режиме работы «Эксплуатационный» для типа ПЭА «Накладные».** 

![](_page_9_Picture_67.jpeg)

**Рис. В.9. Вид окна «Основные» в режиме работы «Эксплуатационный» для типа ПЭА «Врезные».**

![](_page_9_Picture_68.jpeg)

**Рис. В.10. Вид окна «Основные» в режиме работы «Эксплуатационный» для типа ПЭА «U-колено».** 

![](_page_10_Picture_49.jpeg)

**Рис. В.11. Вид окна «Основные» в режиме работы «Поверка» для типа ПЭА «Накладные».** 

![](_page_10_Picture_50.jpeg)

**Рис. В.12. Вид окна «Настройка».**

![](_page_11_Picture_51.jpeg)

# **Рис. В.13. Вид окна «Измерения» в режиме работы «Эксплуатационный».**

![](_page_11_Picture_52.jpeg)

**Рис. В.14. Вид окна «Измерения» в режиме работы «Поверка».** 

|                        | Файл Настройки Связь Типпараметров | Выбор канала |                                       |               |
|------------------------|------------------------------------|--------------|---------------------------------------|---------------|
|                        |                                    |              | VZLJ0T 12.11.02.02 B3/IET-MP agpec: 1 | 1-й канал     |
| Дата и время архивации | Объем +                            | Объем -      | Суммарный объем                       | Время простоя |
| 18.10.1999 16 час.     | 0,0000                             | 0,0000       | 0,0000                                | 00:59:57      |
| 18.10.1999 17 час.     | 0,0000                             | 0,0000       | 0,0000                                | 00:59:47      |
| 18.10.1999 18 yac.     | 0,0000                             | 0.0000       | 0.0000                                | 00:59:49      |
| 18.10.1999 19 час.     | 0,0000                             | 0,0000       | 0,0000                                | 01:00:00      |
| 19.10.1999 08 yac.     | 0,0000                             | 0,0000       | 0,0000                                | 00:59:57      |
| 19.10.1999 09 час.     | 0,0000                             | 0,0000       | 0,0000                                | 00:59:43      |
|                        |                                    |              |                                       |               |
|                        |                                    |              |                                       |               |
|                        |                                    |              |                                       |               |

**Рис. В.15. Вид экрана ПК при выводе данных часового архива.** 

| <u>УУ</u> Монитор ВЗЛЁТ-МР                                                                            |         |         |                 |               | <u>니리지</u> |  |  |  |
|----------------------------------------------------------------------------------------------------|---------|---------|-----------------|---------------|------------|--|--|--|
| Файл Настройки Связь Типпараметров Выбор-канала<br>VZLJ0T 12.11.02.02 B3/IET-MP agpec: 1<br>1-й канал |         |         |                 |               |            |  |  |  |
|                                                                                                    |         |         |                 |               |            |  |  |  |
| Дата архивации                                                                                        | Объем + | Объем - | Суммарный объем | Время простоя |            |  |  |  |
| 18.10.1999                                                                                            | 0,0000  | 0,0000  | 0,0000          | 23:59:33      |            |  |  |  |
|                                                                                                    |         |         |                 |               |            |  |  |  |
|                                                                                                    |         |         |                 |               |            |  |  |  |
|                                                                                                    |         |         |                 |               |            |  |  |  |
|                                                                                                    |         |         |                 |               |            |  |  |  |
|                                                                                                    |         |         |                 |               |            |  |  |  |
|                                                                                                    |         |         |                 |               |            |  |  |  |
|                                                                                                    |         |         |                 |               |            |  |  |  |
|                                                                                                    |         |         |                 |               |            |  |  |  |
|                                                                                                    |         |         |                 |               |            |  |  |  |
|                                                                                                    |         |         |                 |               |            |  |  |  |
|                                                                                                    |         |         |                 |               |            |  |  |  |
|                                                                                                    |         |         |                 |               |            |  |  |  |
|                                                                                                    |         |         |                 |               |            |  |  |  |
|                                                                                                    |         |         |                 |               |            |  |  |  |
|                                                                                                    |         |         |                 |               |            |  |  |  |
|                                                                                                    |         |         |                 |               |            |  |  |  |
|                                                                                                    |         |         |                 |               |            |  |  |  |
|                                                                                                    |         |         |                 |               |            |  |  |  |
|                                                                                                    |         |         |                 |               |            |  |  |  |
|                                                                                                    |         |         |                 |               | En 32      |  |  |  |

**Рис. В.16. Вид экрана ПК при выводе данных суточного архива.** 

| <b>Монитор ВЗЛЁТ-МР</b><br>그피지                                                                        |         |         |                 |  |            |  |  |  |
|----------------------------------------------------------------------------------------------------|---------|---------|-----------------|--|------------|--|--|--|
| Файл Настройки Связь Іиппараметров Выбор-канала<br>VZLJ0T 12.11.02.02 B3/IET-MP agpec: 1<br>1-й канал |         |         |                 |  |            |  |  |  |
| Дата архивации                                                                                        | Объем + | Объем - | Суммарный объем |  |            |  |  |  |
| 18.10.1999                                                                                            | 0,0000  | 0,0000  | 0,0000          |  |            |  |  |  |
|                                                                                                    |         |         |                 |  |            |  |  |  |
|                                                                                                    |         |         |                 |  |            |  |  |  |
|                                                                                                    |         |         |                 |  |            |  |  |  |
|                                                                                                    |         |         |                 |  |            |  |  |  |
|                                                                                                    |         |         |                 |  |            |  |  |  |
|                                                                                                    |         |         |                 |  |            |  |  |  |
|                                                                                                    |         |         |                 |  |            |  |  |  |
|                                                                                                    |         |         |                 |  |            |  |  |  |
|                                                                                                    |         |         |                 |  |            |  |  |  |
|                                                                                                    |         |         |                 |  |            |  |  |  |
|                                                                                                    |         |         |                 |  |            |  |  |  |
|                                                                                                    |         |         |                 |  |            |  |  |  |
|                                                                                                    |         |         |                 |  |            |  |  |  |
|                                                                                                    |         |         |                 |  |            |  |  |  |
|                                                                                                    |         |         |                 |  |            |  |  |  |
|                                                                                                    |         |         |                 |  |            |  |  |  |
|                                                                                                    |         |         |                 |  |            |  |  |  |
|                                                                                                    |         |         |                 |  |            |  |  |  |
|                                                                                                    |         |         |                 |  |            |  |  |  |
| <b>Allyck</b>   9 @ 0 d     W Microsoft Word · re_mr_1.1   Northern op B3NET-MP                       |         |         |                 |  | En 2 10:35 |  |  |  |

**Рис. В.17. Вид экрана ПК при выводе данных месячного архива.**

|    | Монитор ВЗЛЁТ-МР |                                                 |                                                                           |                                       |                  | 口回凶        |
|----|------------------|-------------------------------------------------|---------------------------------------------------------------------------|---------------------------------------|------------------|------------|
|    |                  | Файл Настройки Связь Іиппараметров Выбор-канала |                                                                           |                                       |                  |            |
|    |                  |                                                 |                                                                           | VZLJ0T 12.11.02.02 B3/IET-MP agpec: 1 |                  |            |
|    | Отказы           | Дата и время начала                             | Дата и время окончания                                                    |                                       | Описание отказов |            |
|    |                  |                                                 |                                                                           |                                       |                  |            |
|    |                  |                                                 |                                                                           |                                       |                  |            |
|    |                  |                                                 |                                                                           |                                       |                  |            |
|    |                  |                                                 |                                                                           |                                       |                  |            |
|    |                  |                                                 |                                                                           |                                       |                  |            |
|    |                  |                                                 |                                                                           |                                       |                  |            |
|    |                  |                                                 |                                                                           |                                       |                  |            |
|    |                  |                                                 |                                                                           |                                       |                  |            |
|    |                  |                                                 |                                                                           |                                       |                  |            |
|    |                  |                                                 |                                                                           |                                       |                  |            |
|    |                  |                                                 |                                                                           |                                       |                  |            |
|    |                  |                                                 |                                                                           |                                       |                  |            |
|    |                  |                                                 |                                                                           |                                       |                  |            |
|    |                  |                                                 |                                                                           |                                       |                  |            |
|    |                  |                                                 |                                                                           |                                       |                  |            |
|    |                  |                                                 |                                                                           |                                       |                  |            |
|    |                  |                                                 |                                                                           |                                       |                  |            |
|    |                  |                                                 |                                                                           |                                       |                  |            |
|    |                  |                                                 |                                                                           |                                       |                  |            |
| lш |                  |                                                 |                                                                           |                                       |                  |            |
|    |                  |                                                 |                                                                           |                                       | $\mathbf{E}$     |            |
|    |                  |                                                 |                                                                           |                                       |                  |            |
|    |                  |                                                 |                                                                           |                                       |                  |            |
|    |                  |                                                 | <b>Allyck</b>   2 2 3 3   W Microsoft Word - re_mr_1.1   Norwrop B30ET-MP |                                       |                  | En 9 10:39 |

**Рис. В.18. Вид экрана ПК при выводе данных журнала отказов.** 

| Монитор ВЗЛЁТ-МР                                                          |                     |                        |                                       |                             | 口回凶                                   |
|---------------------------------------------------------------------------|---------------------|------------------------|---------------------------------------|-----------------------------|---------------------------------------|
| Файл Настройки Связь Іиппараметров Выбор-канала                           |                     |                        |                                       |                             |                                       |
|                                                                           |                     |                        | VZLJ0T 12.11.02.02 B3/IET-MP agpec: 1 |                             |                                       |
| Действия оператора                                                        | Дата и время начала | Дата и время окончания |                                       | Описание действий оператора |                                       |
|                                                                           |                     |                        |                                       |                             |                                       |
|                                                                           |                     |                        |                                       |                             |                                       |
|                                                                           |                     |                        |                                       |                             |                                       |
|                                                                           |                     |                        |                                       |                             |                                       |
|                                                                           |                     |                        |                                       |                             |                                       |
|                                                                           |                     |                        |                                       |                             |                                       |
|                                                                           |                     |                        |                                       |                             |                                       |
|                                                                           |                     |                        |                                       |                             |                                       |
|                                                                           |                     |                        |                                       |                             |                                       |
|                                                                           |                     |                        |                                       |                             |                                       |
|                                                                           |                     |                        |                                       |                             |                                       |
|                                                                           |                     |                        |                                       |                             |                                       |
|                                                                           |                     |                        |                                       |                             |                                       |
|                                                                           |                     |                        |                                       |                             |                                       |
|                                                                           |                     |                        |                                       |                             |                                       |
| lш                                                                        |                     |                        |                                       | $\blacktriangleright$       |                                       |
|                                                                           |                     |                        |                                       |                             |                                       |
| SA Figure 3 3 3 3 3 10 1 RV Microsoft Word - re_mr_1.1   Nonwrop B3RET-MP |                     |                        |                                       |                             | $\boxed{\text{En}}$ $\boxed{3}$ 10:42 |

**Рис. В.19. Вид экрана ПК при выводе данных журнала оператора.** 

| <b>Монитор ВЗЛЁТ-МР</b>                                            |                     |                                                                 |                                                    | $ F$ $x$    |
|--------------------------------------------------------------------|---------------------|-----------------------------------------------------------------|----------------------------------------------------|-------------|
| <u>Ф</u> айл <u>Н</u> астройки <u>С</u> вязь <u>Т</u> иппараметров |                     | Выбор канала                                                    |                                                    |             |
|                                                                    |                     |                                                                 | VZLJ0T 12.11.02.02 B3/IET-MP agpec: 1<br>1-й канал |             |
| Нештатные ситуации                                                 | Дата и время начала | Дата и время окончания                                          | Описание нештатных ситуаций                        |             |
| Her 93C                                                            | 13.10.1999 15:16:02 | 13.10.1999 15:16:20                                             | Нет прохождения ультразвукового сигнала по акус    |             |
| Her Y3C                                                            | 13.10.1999 15:16:31 | Продолжается                                                    | Нет прохождения ультразвукового сигнала по акус    |             |
| Питание                                                            | 13.10.1999 15:16:56 | 18.10.1999 16:45:55                                             | Выключено питание прибора                          |             |
| Питание                                                            | 18.10.1999 19:02:28 | 19.10.1999 08:56:55                                             | Выключено питание прибора                          |             |
|                                                                    |                     |                                                                 |                                                    |             |
|                                                                    |                     |                                                                 |                                                    |             |
|                                                                    |                     |                                                                 |                                                    |             |
|                                                                    |                     |                                                                 |                                                    |             |
|                                                                    |                     |                                                                 |                                                    |             |
|                                                                    |                     |                                                                 |                                                    |             |
|                                                                    |                     |                                                                 |                                                    |             |
|                                                                    |                     |                                                                 |                                                    |             |
|                                                                    |                     |                                                                 |                                                    |             |
|                                                                    |                     |                                                                 |                                                    |             |
|                                                                    |                     |                                                                 |                                                    |             |
|                                                                    |                     |                                                                 |                                                    |             |
|                                                                    |                     |                                                                 |                                                    |             |
| ▎▗▕▁                                                               |                     |                                                                 | $\blacktriangleright$                              |             |
|                                                                    |                     |                                                                 |                                                    |             |
|                                                                    |                     |                                                                 |                                                    |             |
| <b>BRIT</b> Ilyck                                                  |                     | V © 2 ∃ №    W Microsoft Word - re_mr_1.1   КА Монитор ВЗЛЁТ-МР |                                                    | 困國<br>10:44 |

**Рис. В.20. Вид экрана ПК при выводе данных журнала нештатных ситуаций.**